# **Documentation – Powerforms**

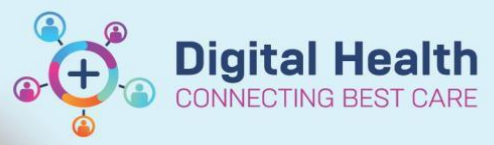

**Digital Health Quick Reference Guide** 

### **This Quick Reference Guide will explain how to:**

Document clinical notes using a Powerform

## **Definitions:**

**Adhoc Notes** – This is a forms index. If you require a form go to the Adhoc tab in the Navigation Toolbar (this is the grey ribbon at the top of the screen)

**Powerforms** - A series of templates for clinical documentation. They are designed to provide forms to document patient information.

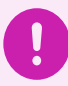

#### **Important**

- Refer to *Documentation – Adhoc Notes QRG* for details on how to locate relevant powerforms
- 1. In Powerchart, go to **Adhoc Notes**, select the powerform you require and click *Chart* to open the Powerform

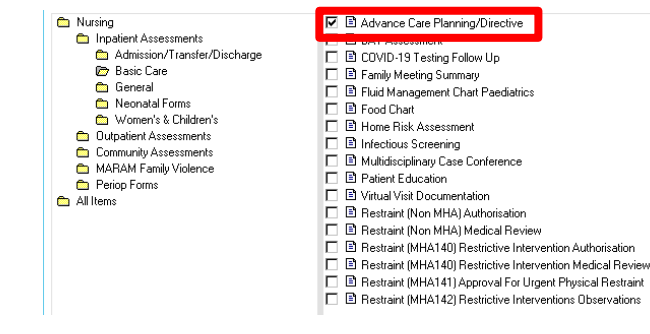

- 2. The selected powerform will open. All chapters of the form are summarised on the left hand side
- 3. When you select a chapter it will open a page with related fields for your documentation. Only relevant components need to be completed
- 4. Circle check buttons are single select, square check buttons are multi select

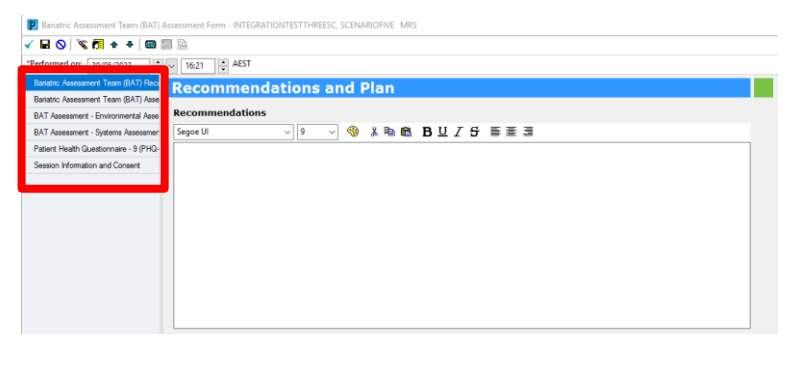

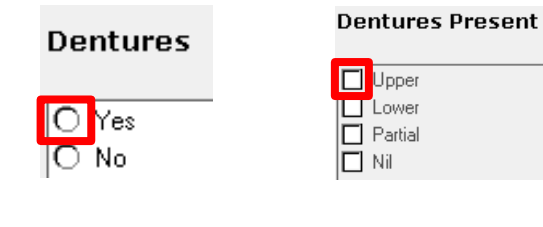

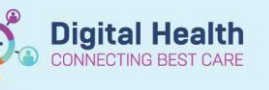

5. Text within grids denotes that there are set responses of this cell. Click on the cell to select a response

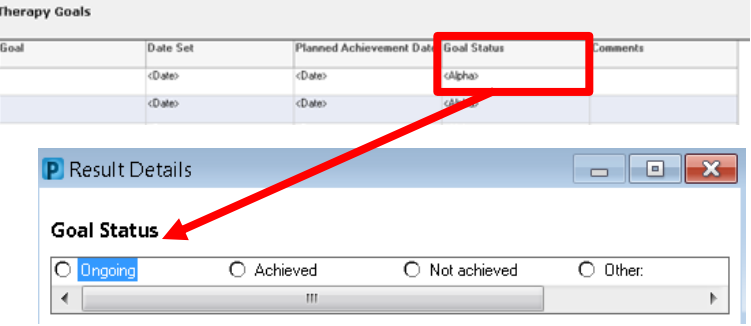

- 6. This symbol indicates that the information has been pulled through from a previous assessment
- 7. Yellow fields indicate that a field is mandatory. Any yellow fields must be completed, otherwise you will not be able to sign the powerform

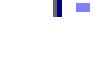

#### The patient has an Advance Care Directive(ACD) - Values Directive Advance Care Directive(ACD) - Instructional Directive

- Medical Treatment Decision Maker or medical Enduring Power of Attorney (EPoA)
- Neither an ACD or a MTDM/Medical EPOA
- □ Unable to answer re: ACD or MTDM/Medical EPOA

# **Handy Hint**

Any chapters with mandatory fields are indicated with a  $\sum_{n=1}^{\infty}$  next to the chapter

End of Life/Advance Care Planning/D

- 8. Once you have completed your documentation, electronically sign your note by clicking on the **green tick** at the top of the form
- 9. To save the powerform, click on the disk icon. Saved documentation can be found in **Form Browser**

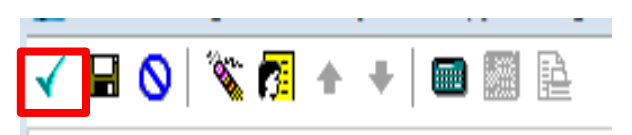

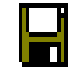

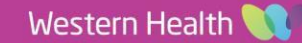